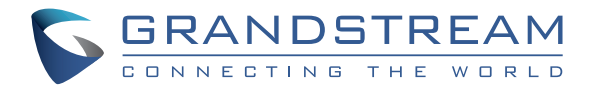

Grandstream Networks, Inc.

**www.grandstream.cz**

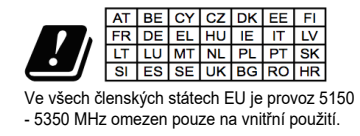

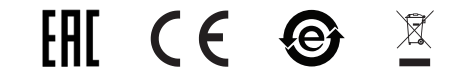

Pro záruku a reklamace kontaktujte svého dodavatele. Technická podpora http://hd.grandstream.cz

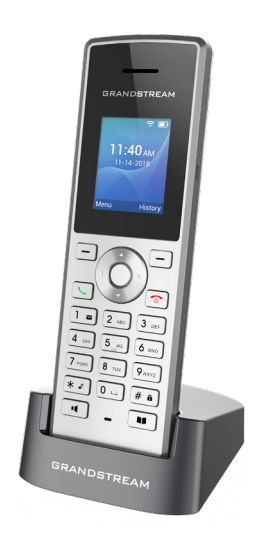

# **WP810** Přenosný Wi-Fi IP telefon Rychlý instalační návod

CZ

WP810 není předkonfigurován pro podporu nebo pro volání na tísňové linky. Je nutné provést nastavení pro volání na tísňové linky. Je Vaší odpovědností ke koupi SIP účtu pro internetovou službu (VolP). SIP účet správně nakonfigurovat na zařízení a pravidelně testovat, zda je zařízení správně nakonfigurováno. Pokud tak neučiníte je Vaší odpovědností zakoupit si analogové připojení telefonní služby pro přístup k tísňovým linkám

GRANDSTREAM NENÍ ZODPOVĚDNÝ POKUD SE NEBUDETE MOCT SPOJIT S TÍSŇOVOU LINKOU POMOCÍ ZAŘÍZENÍ WP810. ANI GRANDSTREAM ANI ZAMĚSTNANCI NEBO PŘIDRUŽENÉ SPOLEČNOSTI NENESOU ZODPOVĚDNOST ZA JAKOUKOLI ÚJMU NA MAJETKU, POŠKOZENÍ, ZTRÁTY. ZÁKAZNÍK SE ZŘÍKÁ MOŽNOSTI ŽALOBY ČI DŮVODU K ŽALOBĚ VYPLÝVAJÍCÍ ZA NESCHOPNOST WP810 KONTAKTOVAT TÍSŇOVOU LINKU. ZÁKAZNÍK JE POVINEN ZAJISTIT SI NÁHRADNÍ ZAŘÍZENÍ PRO MOŽNOST KONTAKTOVÁNÍ TÍSŇOVÉ **LINKY** 

Licenční podmínky GNU GPL jsou začleněny do firmware zařízení a lze k nim přistupovat prostřednictvím webového uživatelského rozhraní zařízení na adrese *my\_device\_ip/gpl\_license*. Je také přístupná zde: http://www.grandstream. com/legal/open-sourcesoftware. Chcete-li získat CD s informacemi o zdrojovém kódu GPL, odešlete písemnou žádost na adresu info@grandstream.com

# **OPATŘENÍ**

- •Nepokoušejte se otevírat, rozebírat nebo jakkoli upravovat zařízení.
- •Nepoužívejte síťový adaptér třetí strany.
- •nevystavujte toto zařízení teplotám v rozsahu od -20ºC do 60ºC.
- •Nevystavujte toto zařízení prostředí mimo následující rozsah vlhkosti 10-90% RH (nekondenzující).

## **PŘEHLED**

WP810 je IP bezdrátový Wi-Fi telefon navržený tak, aby vyhovoval různým firmám, použití v obchodě, včetně maloobchodu, logistiky, zdravotnictví a bezpečnosti. Tento výkonný, přenosný Wi-Fi telefon je vybaven dvoupásmovou Wi-Fi 802.11a/b/g/n/ac, pokročilým designem antény a podporou roamingu. Přidáním HD hlasu s dvěma mikrofony nabízí WP810 výkonnou kombinaci funkcí, mobility a odolnosti, tak aby vyhovoval všem potřebám přenosné telefonie.

### **WP810 OBSAH BALENÍ**

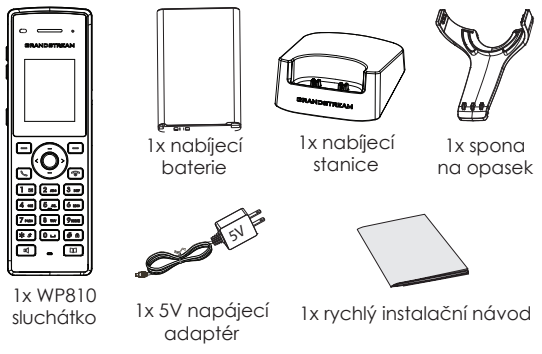

# **NASTAVENÍ WP810**

#### **Nabíjecí stanice:**

Zapojte napájecí adaptér do elektrické zásuvky a můžete začít používat nabíjecí stanici.

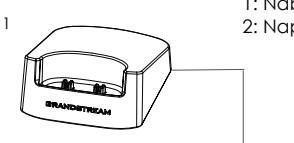

1: Nabíjecí stanice 2: Napajecí adaptér

2

#### **Sluchátko:**

- Otevřete kryt baterie.
- Vložte baterii s elektrodami v levém dolním rohu.
- Zavřete kryt baterie.

**Poznámka:** Před prvním použitím mikrotelefonu prosím nabijte baterii.

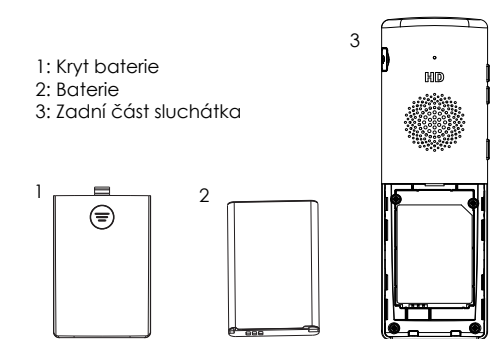

### **WP810 POPIS**

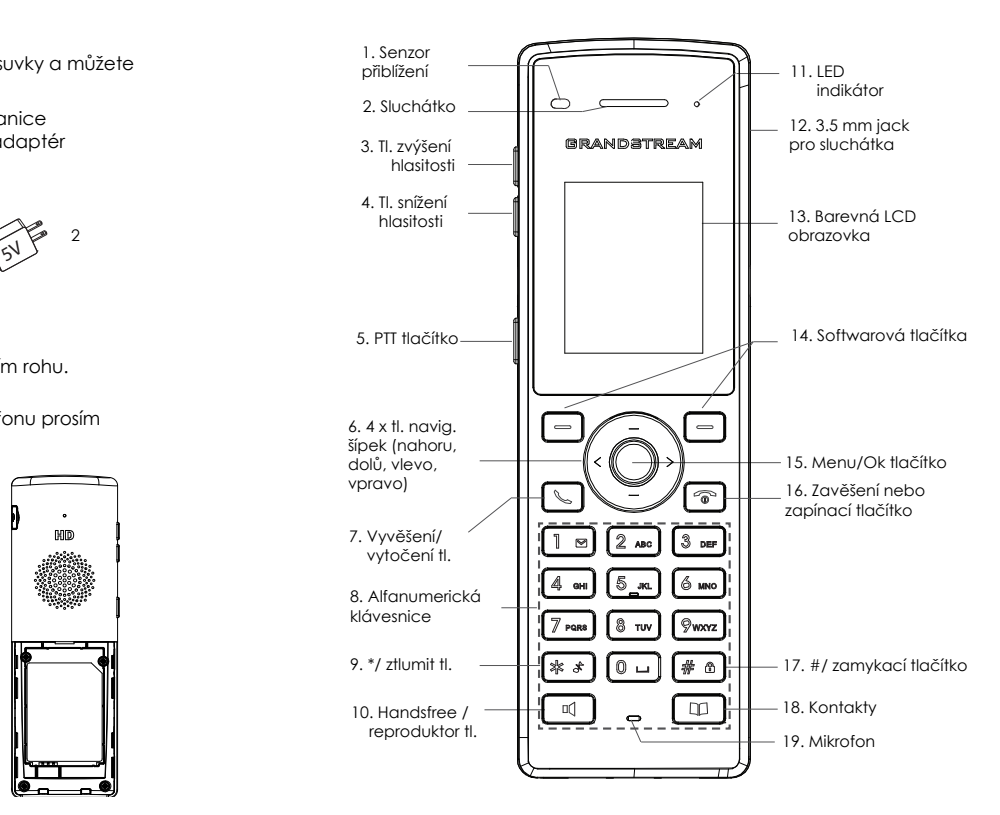

# **PŘIPOJENÍ WP810 DO WI-FI SÍTĚ**

1. Na LCD stiskněte tlačítko Menu a pomocí šipek postupně přejděte na Settings → Network Settings → Wi-Fi.

2. Nastavte Wi-Fi na "On" a přejděte na "Wi-Fi Settings". Zobrazí se seznam Wi-Fi sítí.

3. yberte požadovanou síť, ke které se chcete připojit. (Zadejte správné heslo pro připojení na vyžádání)

WP810 zobrazí ikonu Wi-Fi připojení v horní části LCD obrazovky, pokud je připojení k Wi-Fi síti úspěšné.

# **PŘÍSTUP DO WEBOVÉHO ROZHARANÍ WP810**

1. Stisknutím tlačítka NAHORU zobrazíte IP adresu.

2. Do prohlížeče počítače zadejte IP adresu telefonu.

**Poznámka:** Počítač musí být ve stejné síti jako WP810.

3. Zadejte uživatelské jméno a heslo administrátora pro přístup do konfigurační nabídky. (Výchozí tovární uživatelské jméno je "admin", výchozí náhodné heslo najdete na štítku na zadní straně jednotky).

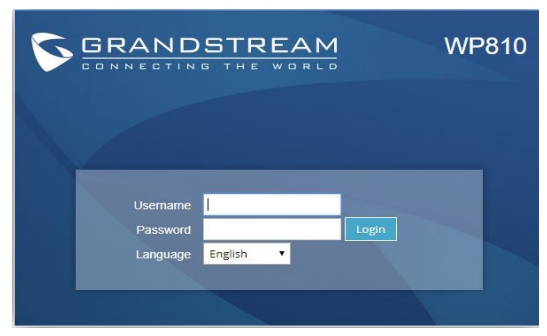

Podrobnější informace naleznete v online dokumentech a FAQ: http://www.grandstream.com/our-products